# VAIO

## **Meet your new PCV-RS700 Series**

- **1** Press the power button on the
- computer to turn on the power.
- **2** Press the power button on the display to turn on the power.
- **3** Press the power button, located on the side of the right speaker, to turn on the power.

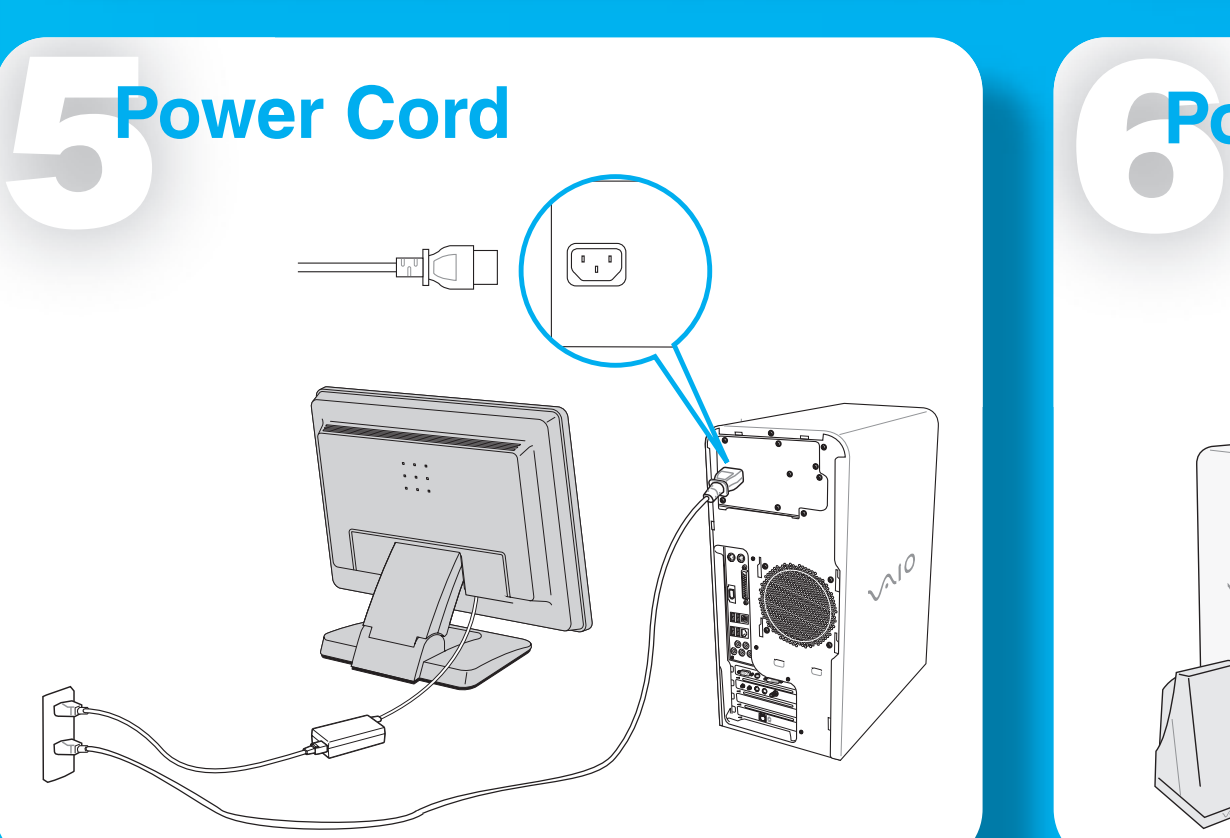

### **Display**

**Speakers**

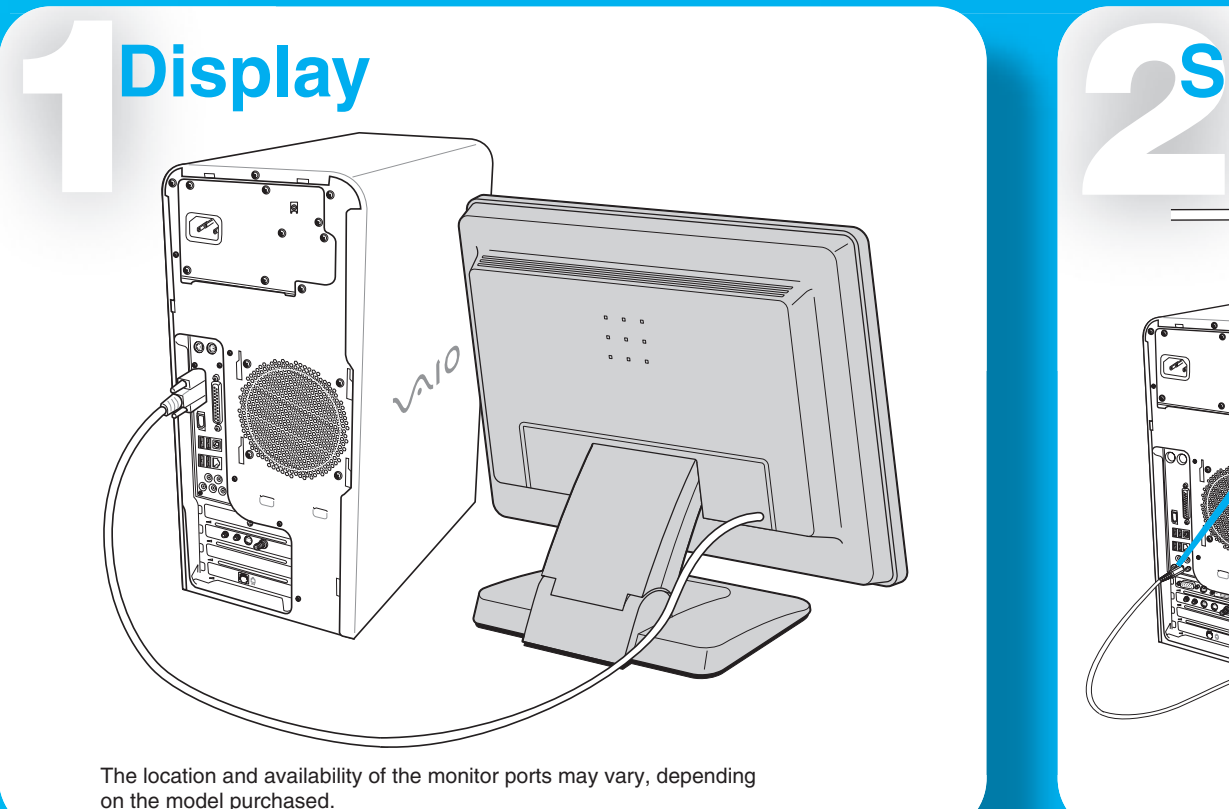

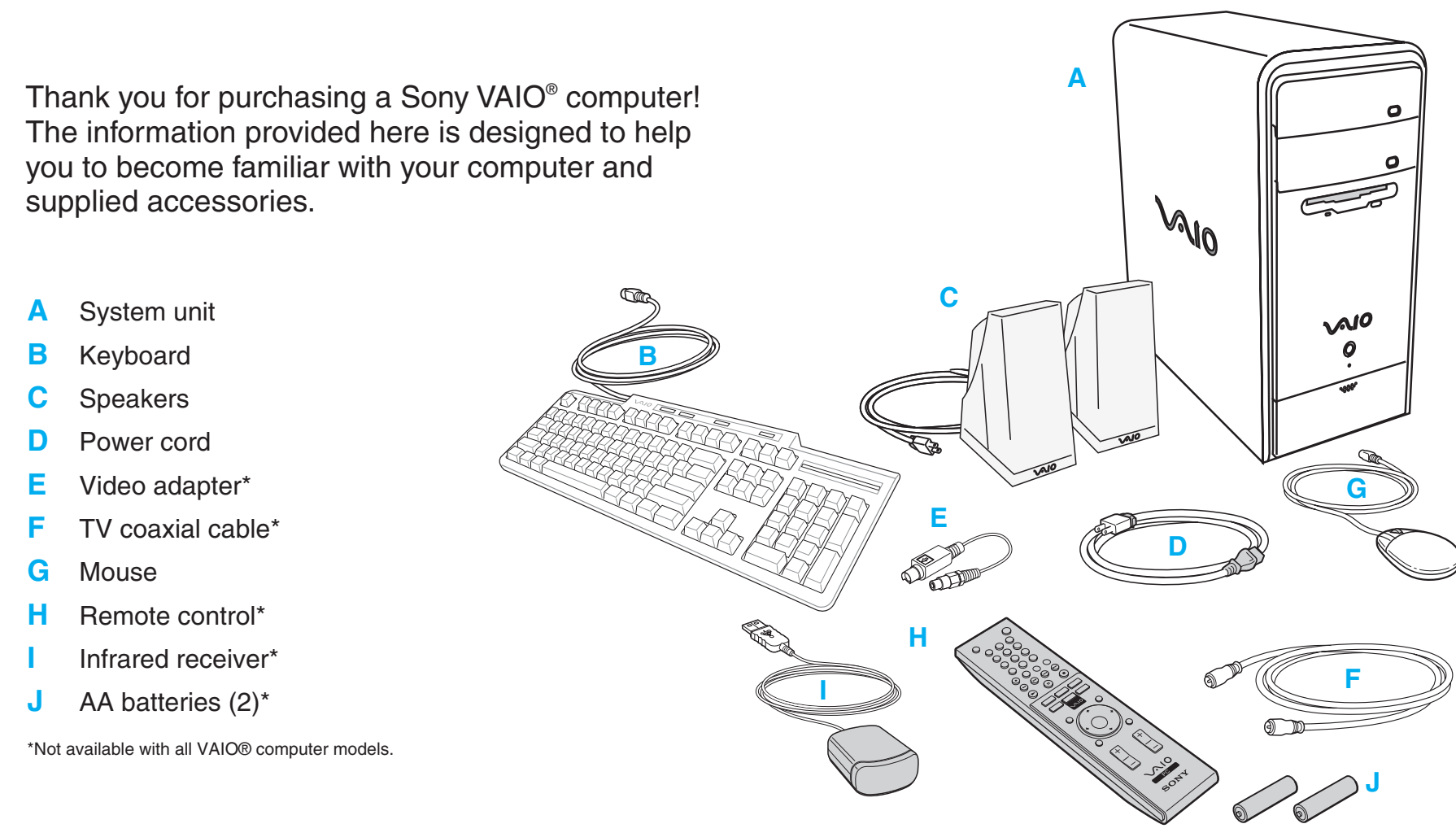

### **Power On**

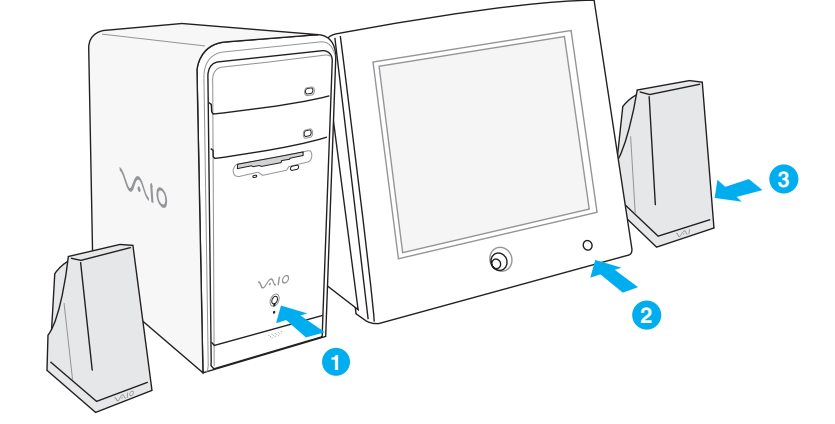

### **SONY**

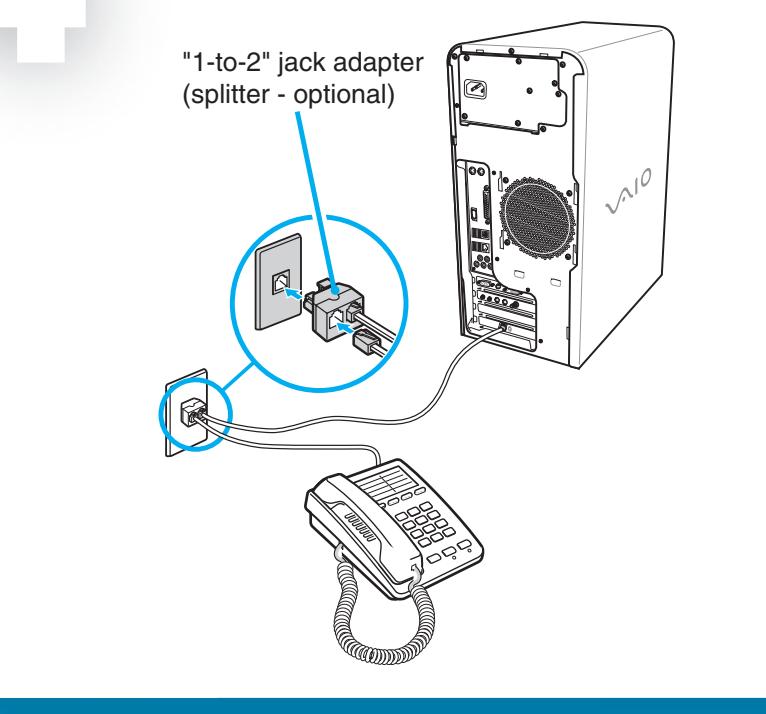

Your VAIO® computer is not supplied with System or Application Recovery CDs. Use the VAIO Recovery Wizard utility program to recover your computer's operating system and preinstalled software.

**1** From the right speaker, plug the jack connector into the headphones jack.  $\circledcirc$ **2** From the right speaker, plug the  $\circ$   $\circ$ ▀▁▁▁ AC power cord into a grounded AC wall outlet or surge suppressor.

### **Keyboard & Mouse**

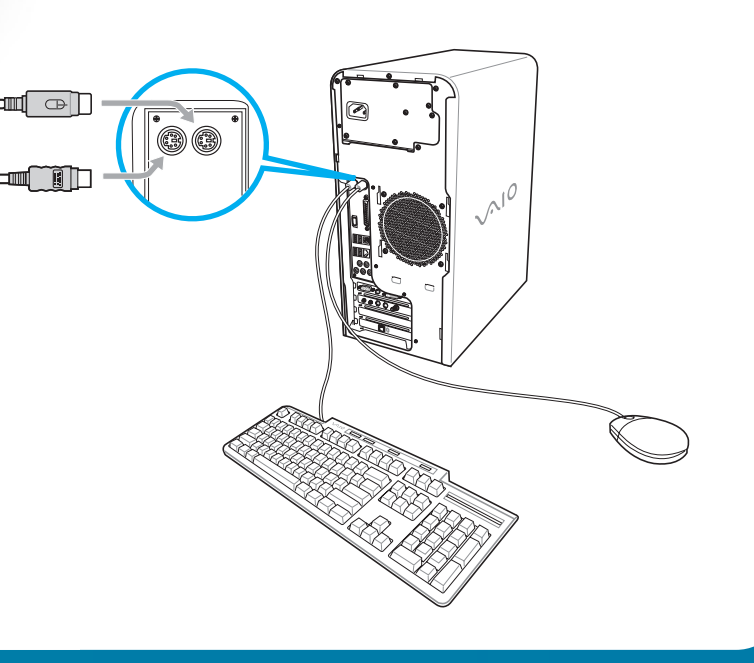

### **Key Telephone and Modem**

Keyboard

Mouse

† Details on Giga Pocket ports and jacks are located on the back.

‡ Not required for supplied speakers.

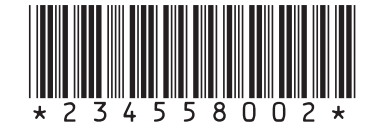

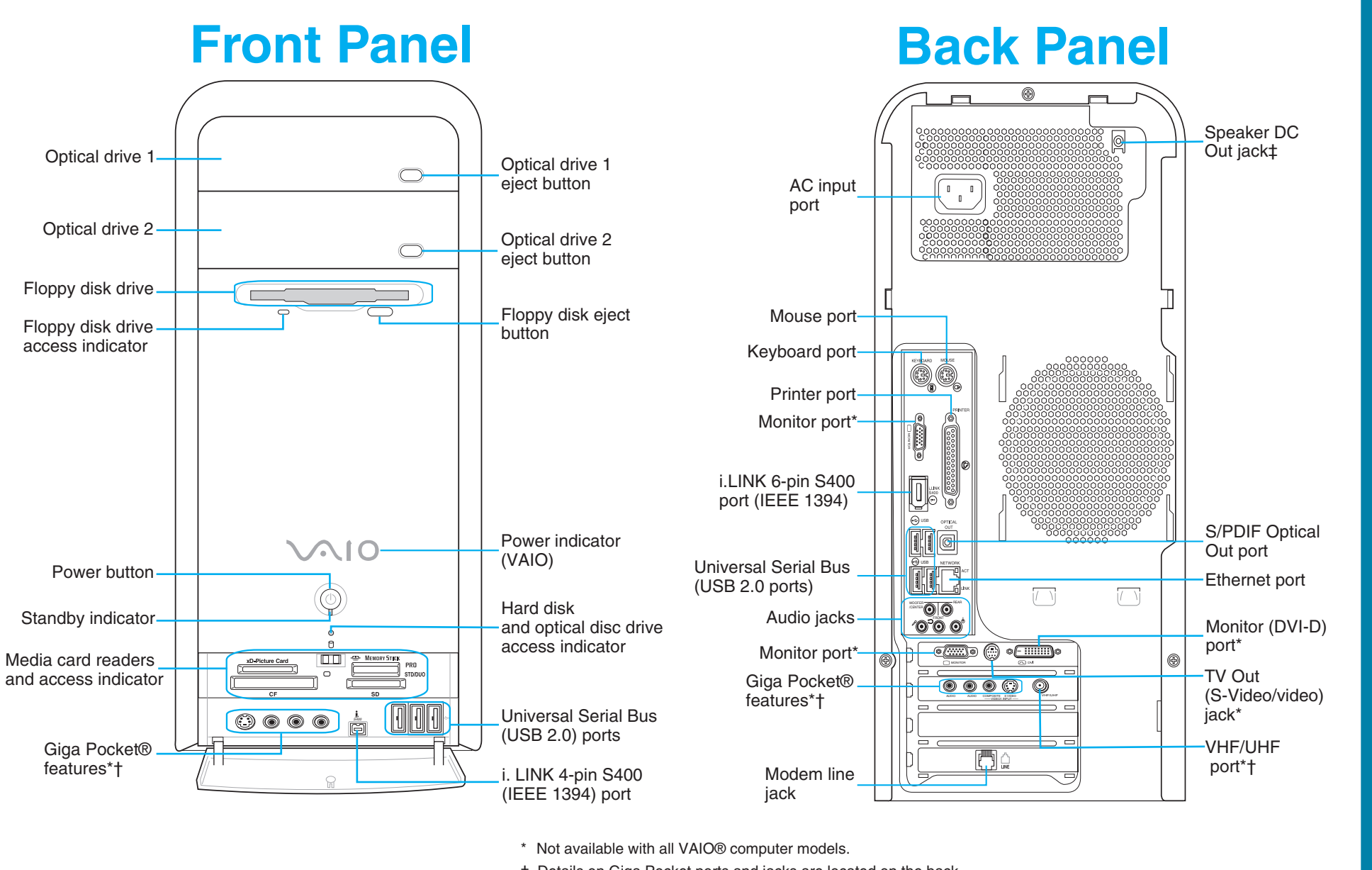

# **1 Standard cable access**

### **Set-top box (STB) mode**

## **Standard antenna modes**

The best method of connecting your computer and cable service access, depends on the type of cable connection available in your home.

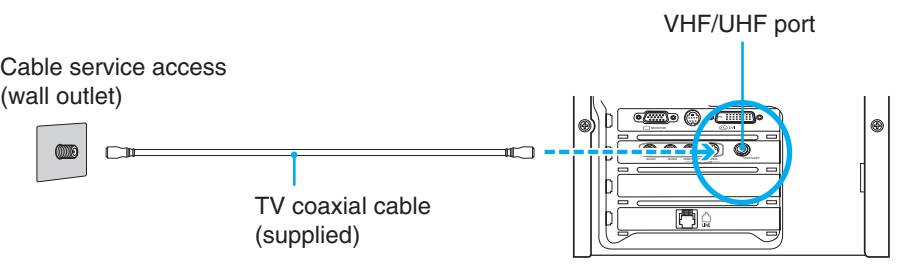

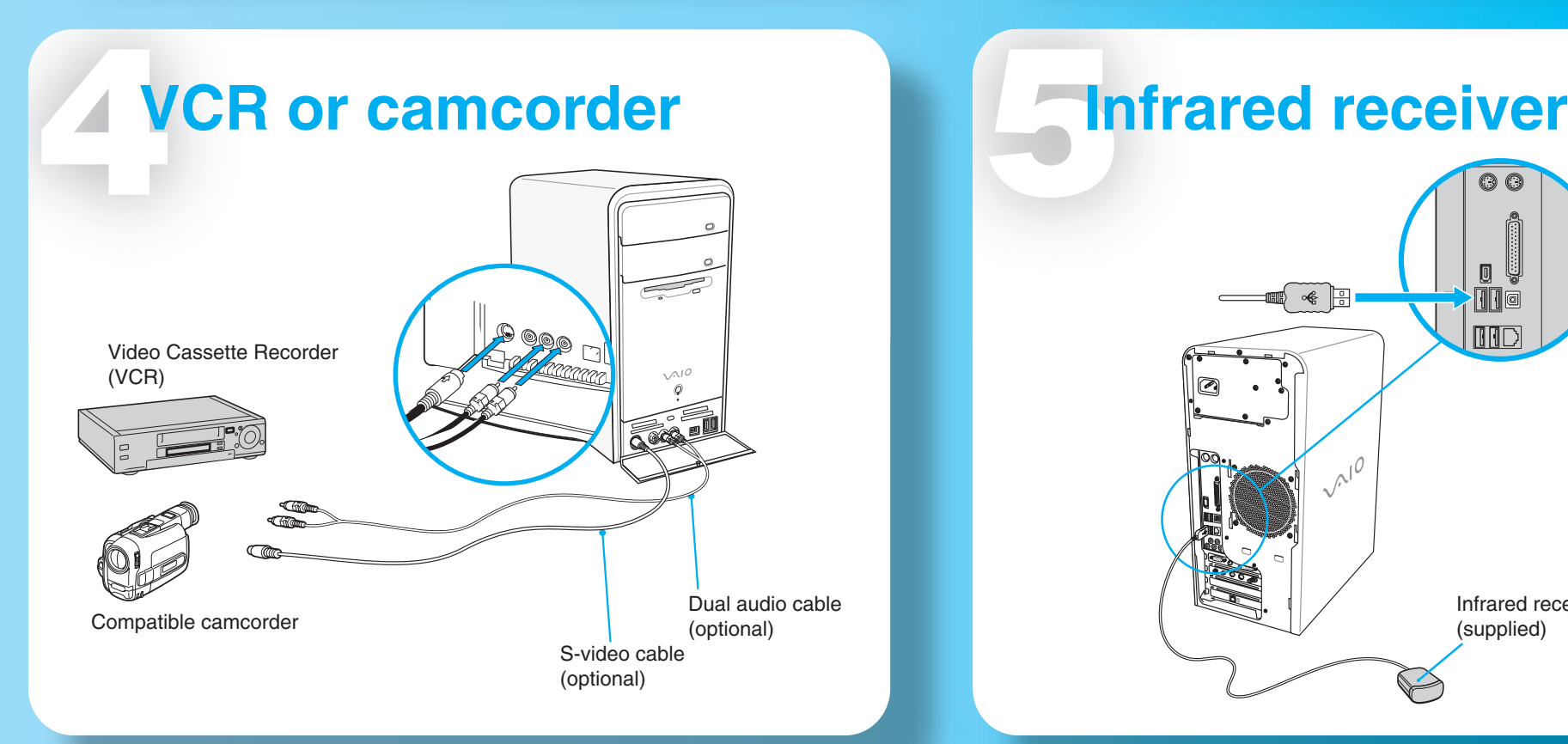

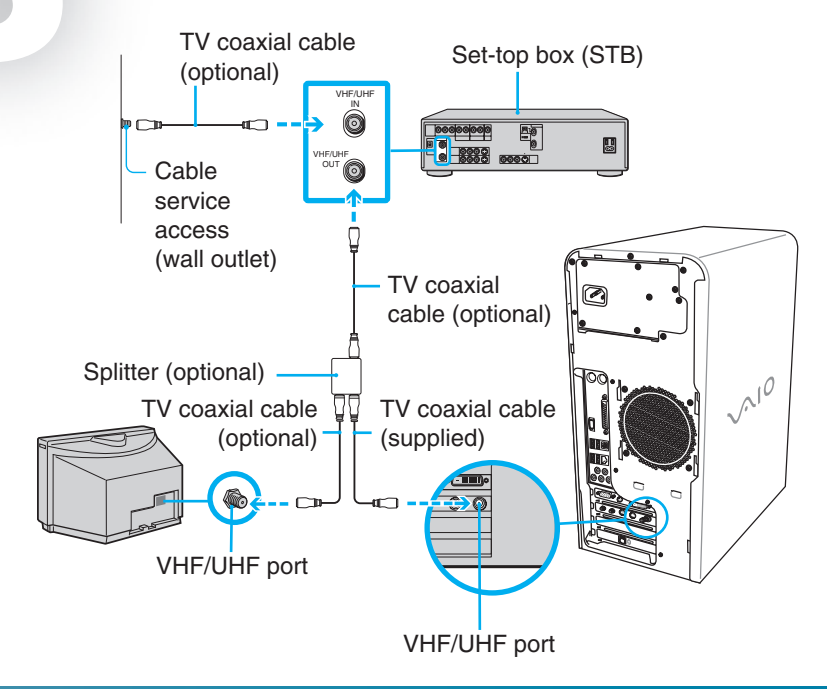

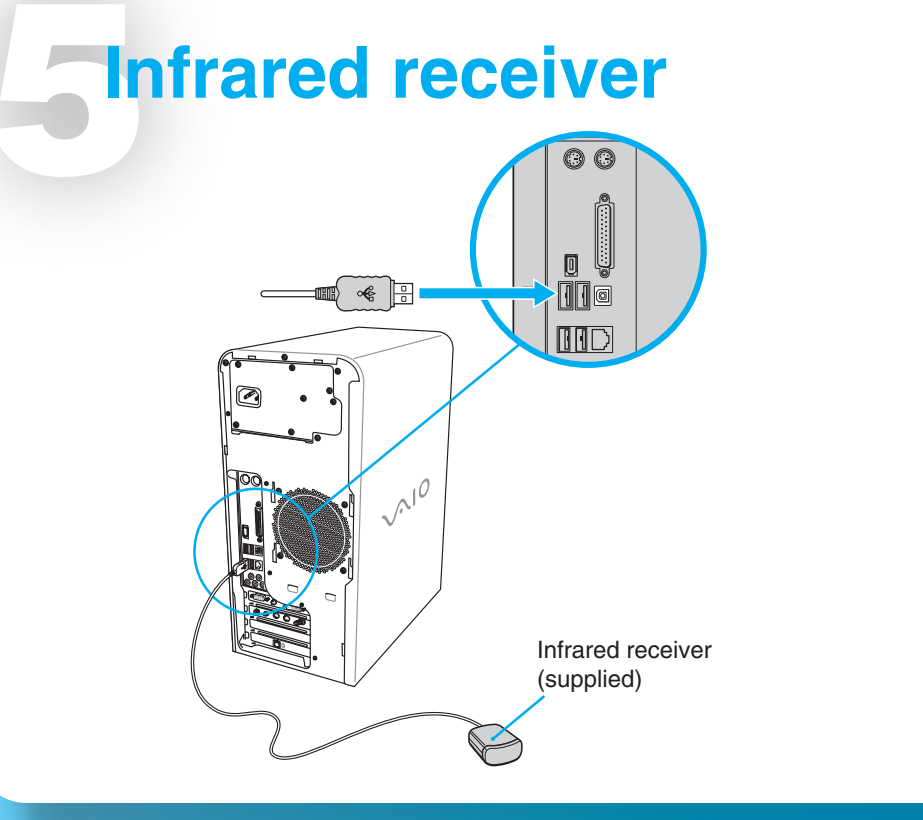

# VAIO

# **Giga Pocket**

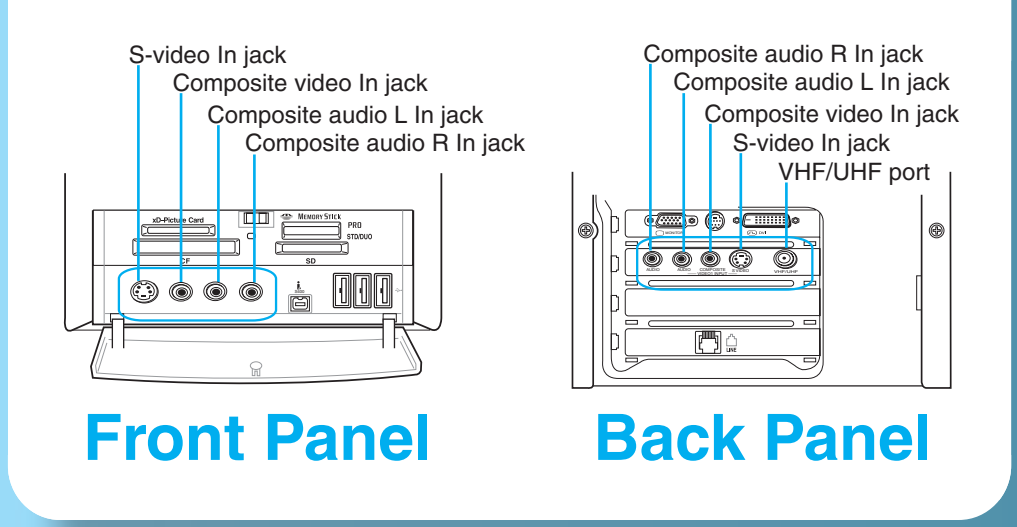

# **Hard Disk Drive Recovery**

Your computer is equipped with the VAIO Recovery Wizard, a utility program that recovers your computer's operating system and preinstalled software to original factory installed settings.

#### **For online information about hard disk recovery:**

#### **1** Click **Start** > **Help and Support**.

**2** From the **VAIO Help And Support Center** menu, click **VAIO Recovery Options**.

You can create a VAIO Recovery Media Kit using CD-R, single layer DVD+R, or single layer DVD-R media on VAIO computers equipped with the appropriate optical drive (a CD-RW, DVD-RW, or DVD±RW drive).

DVD+RW, DVD-RW, double layer DVD+R, and double layer DVD-R media (when it becomes available) cannot be used to create a VAIO Recovery Media Kit.

# *Using* **Giga Pocket**

Giga Pocket® Personal Video Recorder is a suite of interactive Sony audio and video components that are designed to create, capture, and play back video files derived from television and your personal videos.

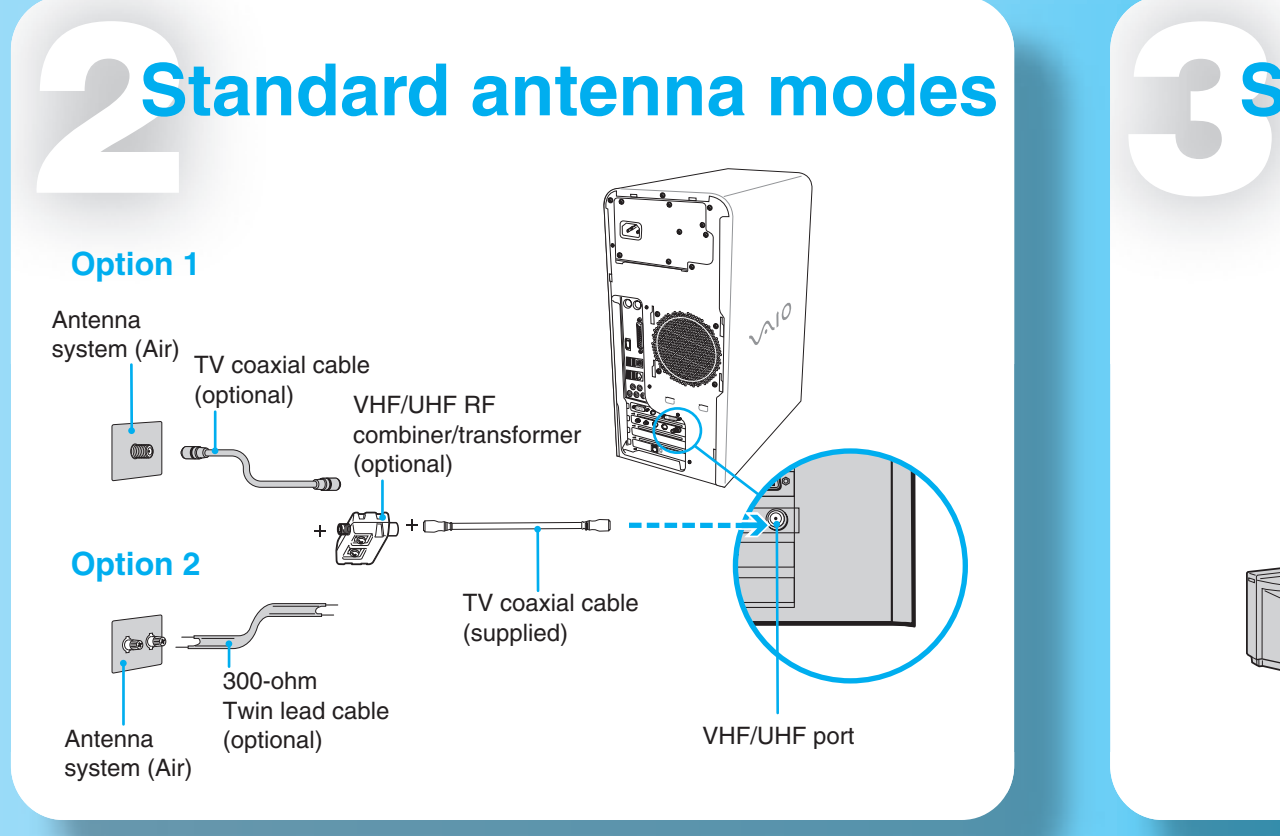

Giga Pocket® enables you to watch a TV program on your computer display while recording it onto your hard disk drive. Using the Giga Pocket Slip Play feature, you can view a program from the beginning even while it is being recorded.

### **Starting Giga Pocket**

**1** Click **Start** > **All Programs** > **Giga Pocket.**

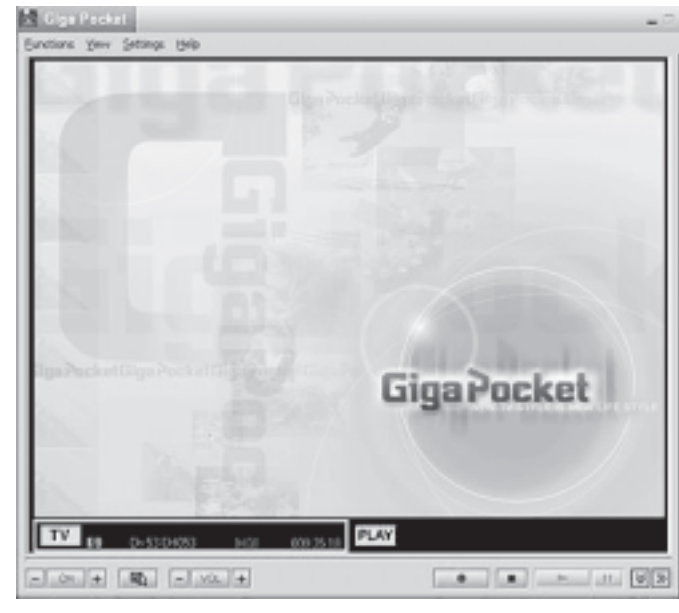

# **Support Options**

If you have questions about your computer or the preinstalled programs, refer to the following sources for answers.

#### **VAIO® Computer User Guide**

The on-screen VAIO® Computer User Guide provides detailed information on how to maximize your computer capabilities and solve common problems.

- **1** Click **Start** > **Help and Support**.
- **2** From the **VAIO Help And Support Center** menu, click **VAIO User Guide**.

#### **VAIO® Recovery Options Guide**

Provides information about restoring individual software programs, software drivers, drive partition(s), or your entire hard disk drive to the original factory installed settings.

#### **1** Click **Start** > **Help and Support**.

**2** From the **VAIO Help And Support Center** menu, click **VAIO Recovery Options**.

#### **Sony online Support**

You can visit the Sony online support Web site at: http://www.sony.com/pcsupport. This Web site provides access to information on commonly encountered problems.

Giga Pocket® Personal Video Recorder is a unique set of tools that enhance your VAIO® computer's capabilities. Giga Pocket gives you a wide range of video recording, viewing, and playback capabilities.

- **1** Connect one end of the TV coaxial cable (supplied) to your cable service access.
- **2** Connect the other end of the TV coaxial cable to the VHF/UHF port on the back panel of your computer.

Free Manuals Download Website [http://myh66.com](http://myh66.com/) [http://usermanuals.us](http://usermanuals.us/) [http://www.somanuals.com](http://www.somanuals.com/) [http://www.4manuals.cc](http://www.4manuals.cc/) [http://www.manual-lib.com](http://www.manual-lib.com/) [http://www.404manual.com](http://www.404manual.com/) [http://www.luxmanual.com](http://www.luxmanual.com/) [http://aubethermostatmanual.com](http://aubethermostatmanual.com/) Golf course search by state [http://golfingnear.com](http://www.golfingnear.com/)

Email search by domain

[http://emailbydomain.com](http://emailbydomain.com/) Auto manuals search

[http://auto.somanuals.com](http://auto.somanuals.com/) TV manuals search

[http://tv.somanuals.com](http://tv.somanuals.com/)